# Cash Advances – All Processes

Amanda Chang, Director of Operations, OSP Sam Thompson, Sr. Training & Comm. Specialist, OSP Brett Kenney, Cash Manager, Accounting Services

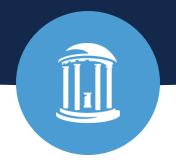

# Agenda

Cash Advance Overview

Processes in Finance and OSP

**Cash Advance Reconciliation Process** 

**OSP Cash Advance Form Review** 

**OSP Form Reminders** 

Resources

Q & A

# **Cash Advances 101**

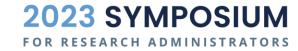

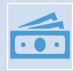

A cash advance makes funding available in anticipation of University expenses to staff.

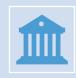

Cash Advances are paid via Automated Clearing House (ACH) into the vendor's bank account.

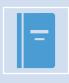

Advances must be reconciled within <u>60 days</u> via journal entry.\*

# What is a Cash Advance?

<sup>\*</sup>Exception per Office of Sponsored Programs (OSP) foreign advances at 90 days.

#### When can I use a cash advance?

Cash Advances can be used for university business such as "group field trips, hosting foreign visitors, purchasing food and materials for large group functions, compensating study subjects, and other exceptional activities"

-Policy on Cash Advance 307

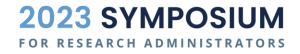

# When is a cash advance prohibited?

- Payment to an employee for services.
- Payment to an independent contractor, including guest lecturer, for services.
- Cash awards to employee (excluding gift certificates and gift cards)\*.
- Cash awards to employee who is on another state agency payroll (i.e. UNC Hospital).
- Department purchase of event tickets, such as athletic events, performing arts or other University events, from any source.
- Travel reimbursements, such as airline tickets, hotel accommodations, and related expenses. Travel-related expense reimbursements should be requested through Concur.

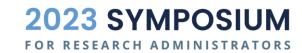

<sup>\*</sup> Reported to Payroll Services and taxed, as required.

# How do I request a cash advance?

#### **Non-Sponsored Project Cash Advance Request Forms:**

- <u>Finance Form 307.1.1f</u> Application for the Advancement of Funds
- <u>Finance Form 307.1.2f</u> Cash Advance Agreement
- Finance Form 307.1.3f Request for Advance for Purchase of Gift Cards

#### **Sponsored Project (OSP) Cash Advance Request Form:**

OSP Cash Advance Request Form\*

\*OSP new website will change the form link

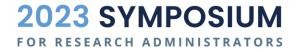

# How do I request a cash advance?

#### **Enter a campus voucher**

- a) Cash Advance vouchers must include an Open Item on the distribution line.
- b) The Open Item number is recipient's Vendor ID in the AP system (NOT the PID).
- c) Use account code 559510 for OSP projects and 113920 for all others.

#### Use the Cash Advance naming convention in the Voucher line description

a) Recipient Last/Name + Amount + Three Letters of Month + 2 Digit Year
 Example: SMITH1000.00SEP23

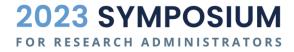

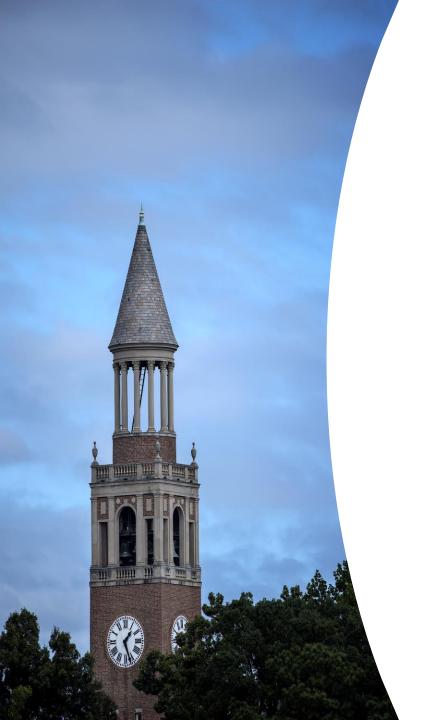

# **OSP Cash Advance Request**

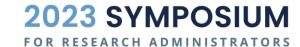

# Cash Advance Request Submission Process

- 1. Complete OSP Cash Advance Request form and submit to <a href="mailto:SponsoredPrograms@unc.edu">SponsoredPrograms@unc.edu</a>.
- 2. Request will be set-up in a <u>RAM Tracker</u> and <u>Sponsored Programs Specialist</u> (SPS) and dept submitter will receive the RAMTracker ID.
- SPS reviews the request for completeness and allowability on the project and will communicate any questions/changes with dept submitter.
- 4. If approved, the SPS will return the form to the submitter, within 3 business days of receipt or last communication with department.

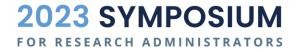

# **Cash Advance Request Submission Process**

- Within 10 business days of OSP dated approval on the request form, department should submit a campus voucher.
- Assigned OSP Pre-Audit Technician reviews voucher request for completeness and availability of funds at the time of review.
- If approved, the request is moved to Account Payable for approval and disbursement.

**Reminder:** Vouchers cannot be self-approved so ensure timely processing to receive all departmental approvals prior to OSP Pre-Audit Review.

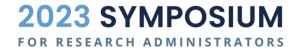

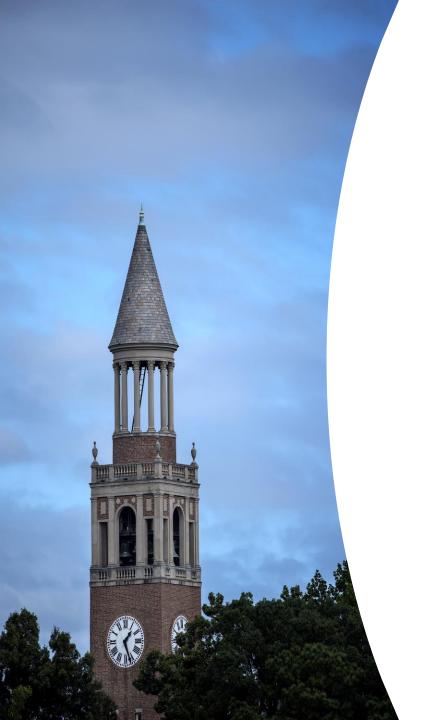

#### **OSP Form Demo & Reminders**

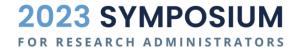

# **Form Demo**

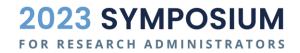

# Tip: Getting this message? It's not an error.

Download form to your desktop and open it with Adobe Reader or Acrobat.

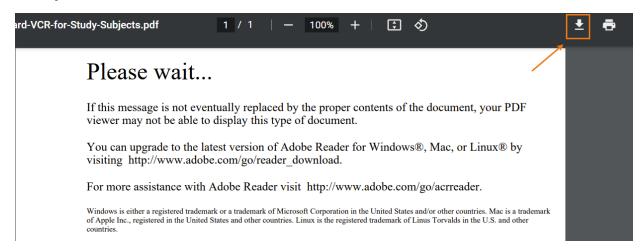

Do not open the download from web browser window.

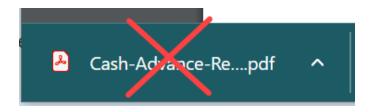

# Tip: Having trouble signing the form?

#### Follow these steps to digitally sign the form:

- Print the form to Adobe PDF and save it on your computer
- Open the saved form from your computer
- In Tools tab, click Add Certificates
- On the form, click on digitally sign and select the area you want to sign
- Follow prompts to add digital signature

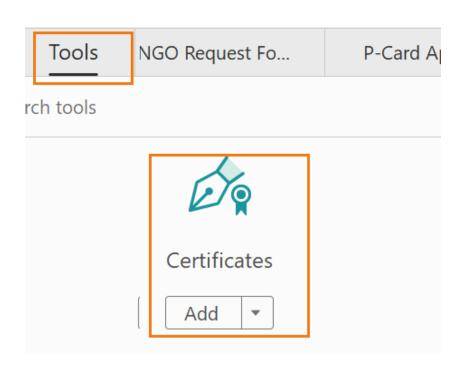

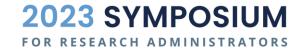

<sup>\*</sup>Form will no longer be dynamically editable after adding a certificate and placing digital signature.

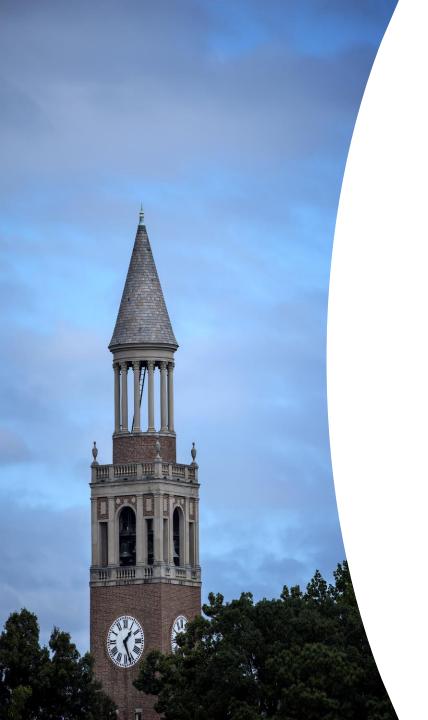

# **Reconciling Cash Advance Process**

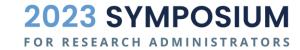

#### How do I reconcile a cash advance?

#### **Non-Sponsored Project Cash Advance Reconciliation Form:**

• Finance Form 307.1.4f - Reconciliation of Cash Advance for Study Subjects

#### **Sponsored Project (OSP) Cash Advance Reconciliation Form:**

OSP Advance Reconciliation Form\*

\*OSP new website will change the form link

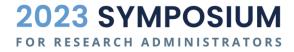

#### How do I reconcile a cash advance?

#### Do your expenses equal the amount of your voucher?

Submit a reconciling journal entry (Cash Advance Settlement, JCA)

#### Are your expenses greater than the voucher?

- Submit a new voucher request for the difference.
- Submit a reconciling journal entry (JCA) after the voucher is approved and paid.

#### Are your expenses less than the voucher?

- Submit a university deposit for the unused funds and send a check to the Cashier's Office.
  - For sponsored projects, mail a check with the <u>OSP Deposit Memo</u> to OSP.
- Submit a reconciling journal entry (JCA)

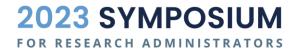

#### **Reconciliation Reminder**

It is <u>CRITICAL</u> that the chartfield values, including Program, Cost Codes, and Open Item, for the voucher, journal, and deposits are <u>EXACTLY</u> same!

#### **Reminder**

Non-sponsored advances use account = 113920

**Sponsored advances use account = 559510** 

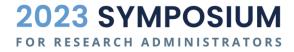

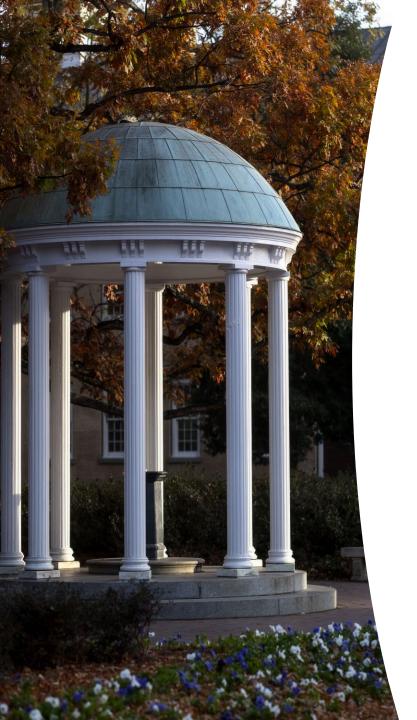

#### The Cash Advance Game

# WILLIT RECONCILE?

2023 SYMPOSIUM FOR RESEARCH ADMINISTRATORS

# WILL IT RECONCILE?

| Line                  | Journal Line<br>Description | *Unit | *Ledger | Fund  | Source | Account | Dept   | Amount    | Open<br>Item<br>Key | PC Bus<br>Unit | Project<br>ID | Activity | Program | Cost<br>Code 1 | Cost<br>Code 2 | Cost<br>Code 3 |
|-----------------------|-----------------------------|-------|---------|-------|--------|---------|--------|-----------|---------------------|----------------|---------------|----------|---------|----------------|----------------|----------------|
| Voucher               | Cash Advance                |       |         | 29200 | 51926  | 113920  | 506501 | 1,250.00  | 15480               |                |               |          | 1000    |                | XBA5B2         |                |
| Settlement<br>Journal | Due from<br>Employee        |       |         | 29200 | 51926  | 113920  | 506501 | -1,125.00 | 15480               |                |               |          |         |                |                |                |
| Deposit               |                             |       |         | 29200 | 52380  | 113920  | 506501 | -125      | 15480               |                |               |          | 1000    |                |                |                |

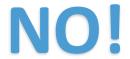

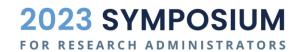

#### WILL IT RECONCILE?

| n order for a cash advance to be reconciled and Open Item successfully closed lines on Voucher, Settlement Journal and Deposit should be as followed |
|----------------------------------------------------------------------------------------------------|
|----------------------------------------------------------------------------------------------------|

| Line                  | Journal Line<br>Description | *Unit | *Ledger | Fund  | Source | Account | Dept   | Amount        | Open<br>Item<br>Key | Bus | 11) | Activity | Program | Cost<br>Code 1 | Cost<br>Code 2 | Cost<br>Code 3 |
|-----------------------|-----------------------------|-------|---------|-------|--------|---------|--------|---------------|---------------------|-----|-----|----------|---------|----------------|----------------|----------------|
| Voucher               | Doe1250.00JUL18             |       |         | 29200 | 51926  | 113920  | 506501 | 1,250.00      | 15480               |     |     |          | 1000    |                | XBA5B2         |                |
| Settlement<br>Journal | Doe1250.00JUL18             |       |         | 29200 | 51926  | 113920  | 506501 | -<br>1,125.00 | 15480               |     |     |          | 1000    |                | XBA5B2         |                |
| Deposit               | Doe1250.00JUL18             |       |         | 29200 | 51926  | 113920  | 506501 | -125          | 15480               |     |     |          | 1000    |                | XBA5B2         |                |

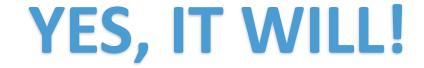

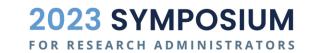

#### **Open Item Status**

Finance Menu > General Ledger > Open Items > Review Status Online

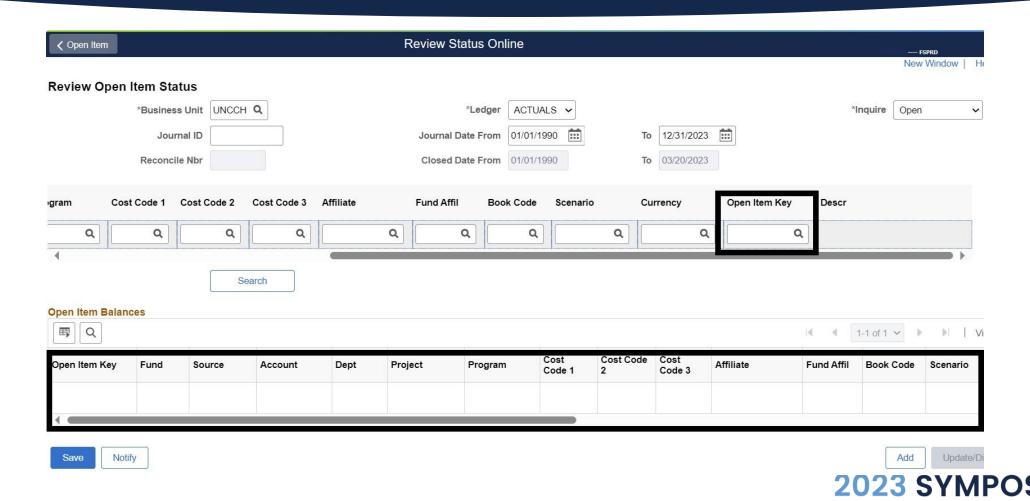

FOR RESEARCH ADMINISTRATORS

# **Useful Links**

- OSP Cash Advance Request Form
- OSP Advance Reconciliation Form
- OSP Study Subject Payments Guidance
- <u>307 University of North Carolina at Chapel Hill Policy on Cash</u> <u>Advance</u>
- 307.1 University of North Carolina at Chapel Hill Procedure on Requesting, Reconciling and Settling Cash Advance
- Finance Forms and Instructions
- Cash Management <u>Cash\_Management@unc.edu</u>

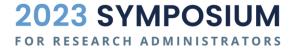

# **Useful Queries**

NC\_GL\_OPEN\_ITEM

•Finds all associated transactions by open item

NC\_GL\_OPEN\_ITEM\_DET

•Finds all open items by the department and source

NC\_GL\_OPN\_ITEM\_SUM

•Finds all open items by the department by age

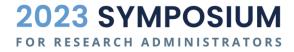

# Questions

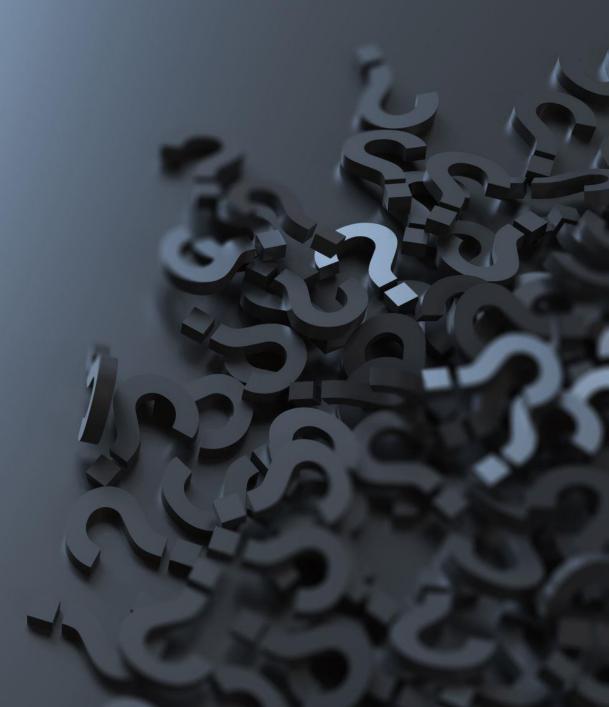

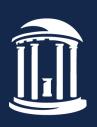

THE UNIVERSITY

of NORTH CAROLINA

at CHAPEL HILL